## Rapid VM Deployment

You have the ability to duplicate an existing VM, a process thats uses clones or templates, also known as master images, golden copies, they all mean the same thing you take an existing VM and copied it. In the section I will discuss an number of methods for duplicating a VM. There are two new features in the VM duplicating world

- Hot cloning a VM
- Open Virtual Machine Format (OVF)

There are a number of ways to duplicate a VM

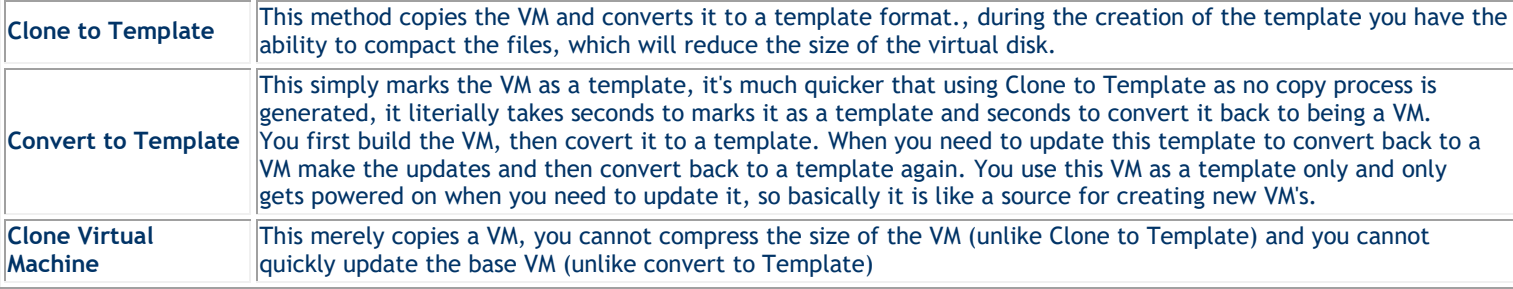

Before you create a Template you need to consider the below

- How big the Guest OS boot partition should be, as there is no easy way to adjust the size on the fly
- How software should you include, for example do you want to including a service pack, latest YUM updates, backup client software, antivirus software, etc

Creating a template doesn't just duplicate the VM's virtual disks, Additionally, the VM's *.vmx* configuration file is duplicated and renamed with the *.vmtx* extension, this means that all the settings behind your VM are being duplicated as well. This saves time by reducing the number of wizards and dialog boxes you need to complete. Note that if a VM is currently in snapshot mode you will not be able to clone it.

I generally create a folder called "templates", from the "home page" in vCenter select "VM's and Templates", select your data center (in my case it is called production), and right-click, then select new folder and name your folder.

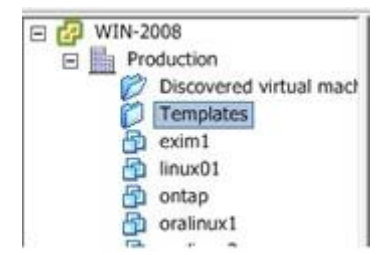

## **Cloning to a template**

Before you clone a VM it is sometimes better to you disconnect the CDROM (you will see an error on this below) and choose a staging network that it can connect too, these can then be changed before you put the newly cloned VM into service and thus will not affect anything else.

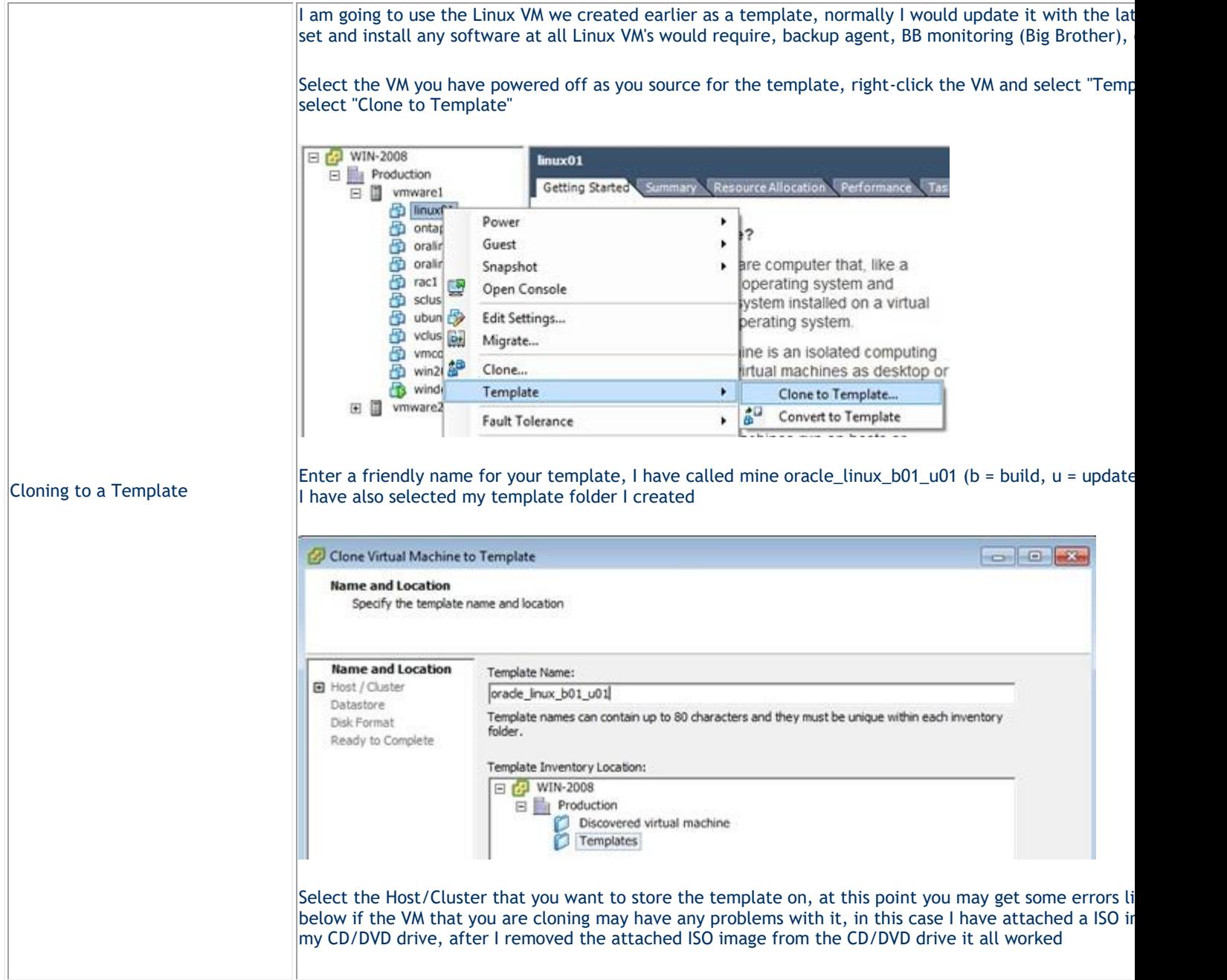

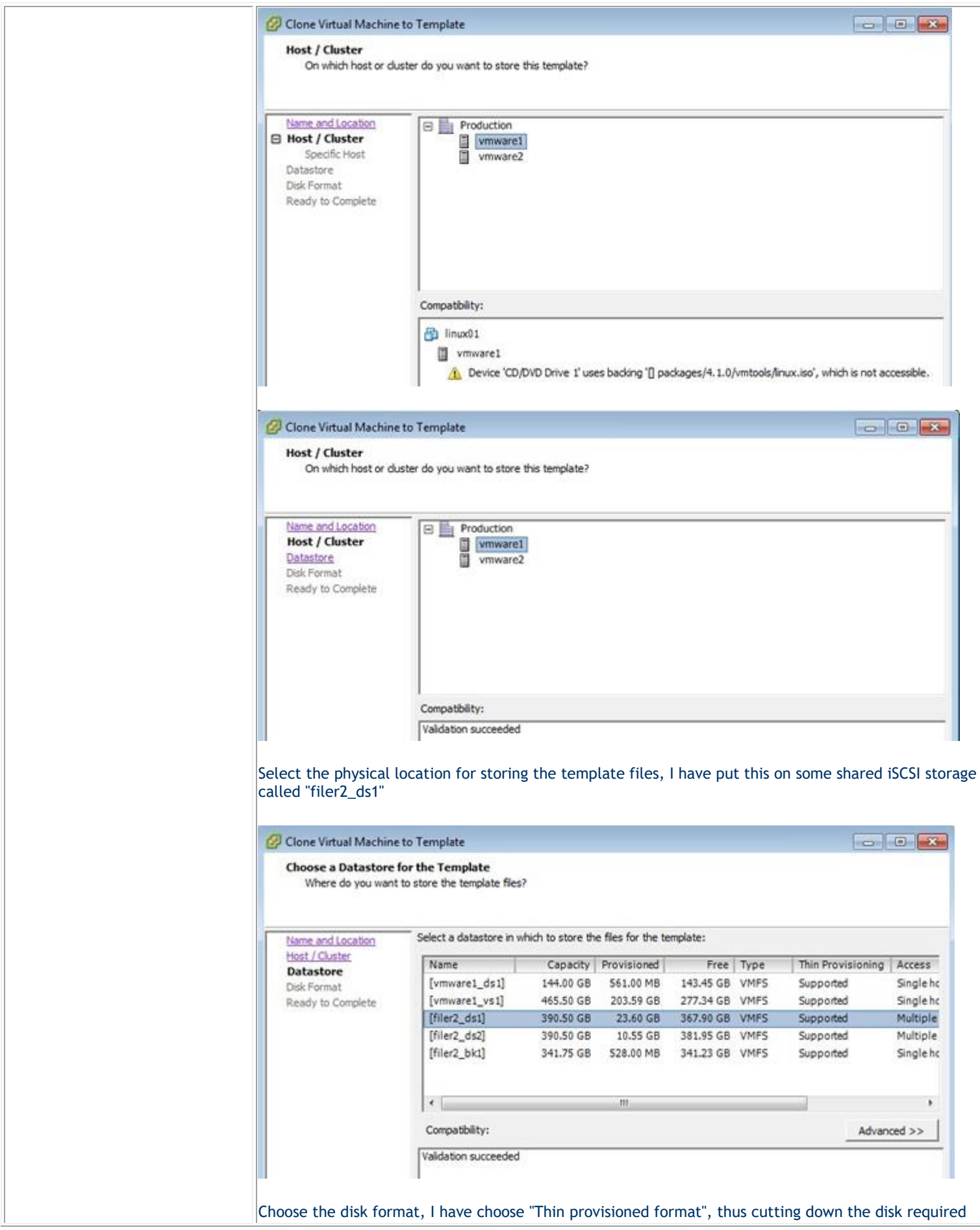

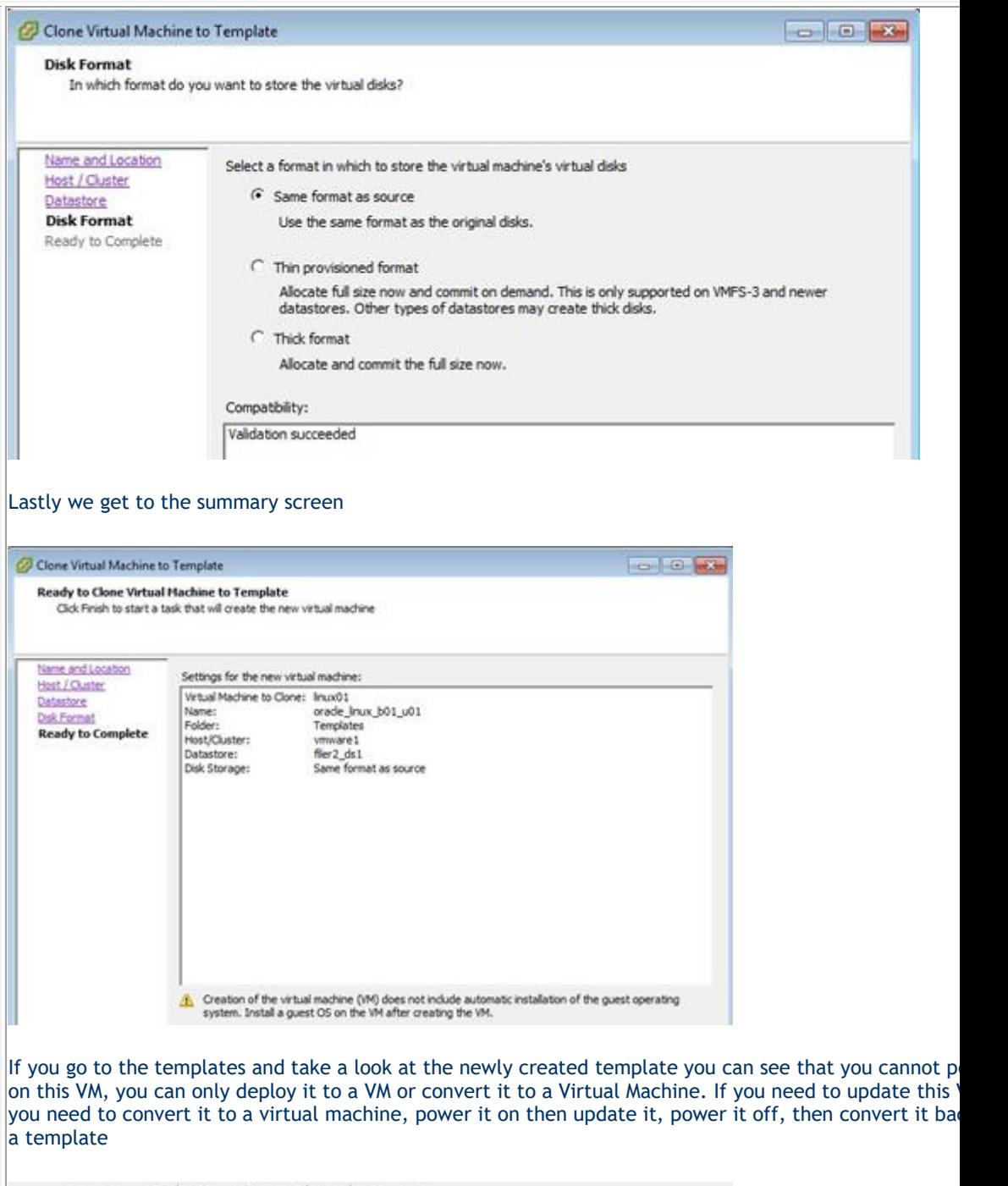

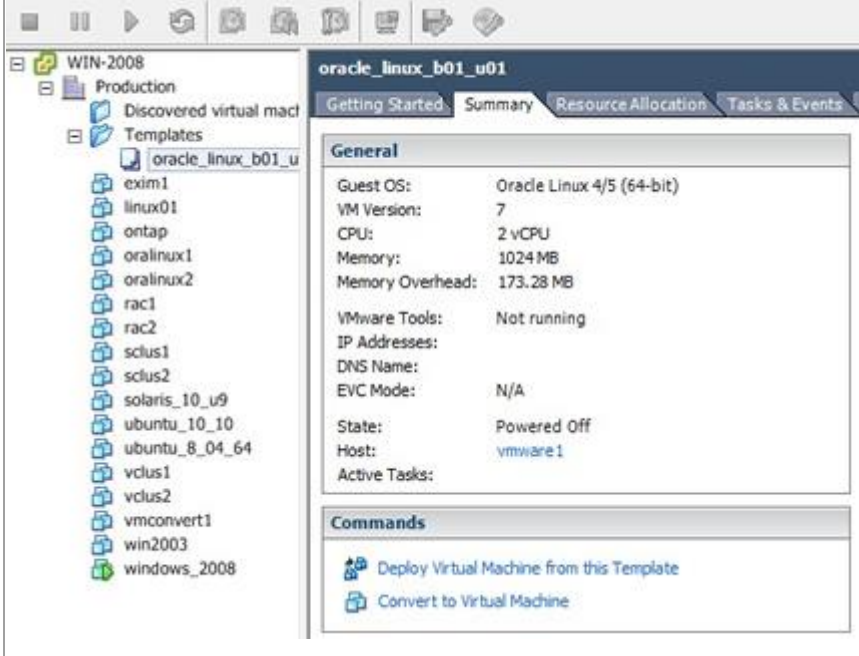

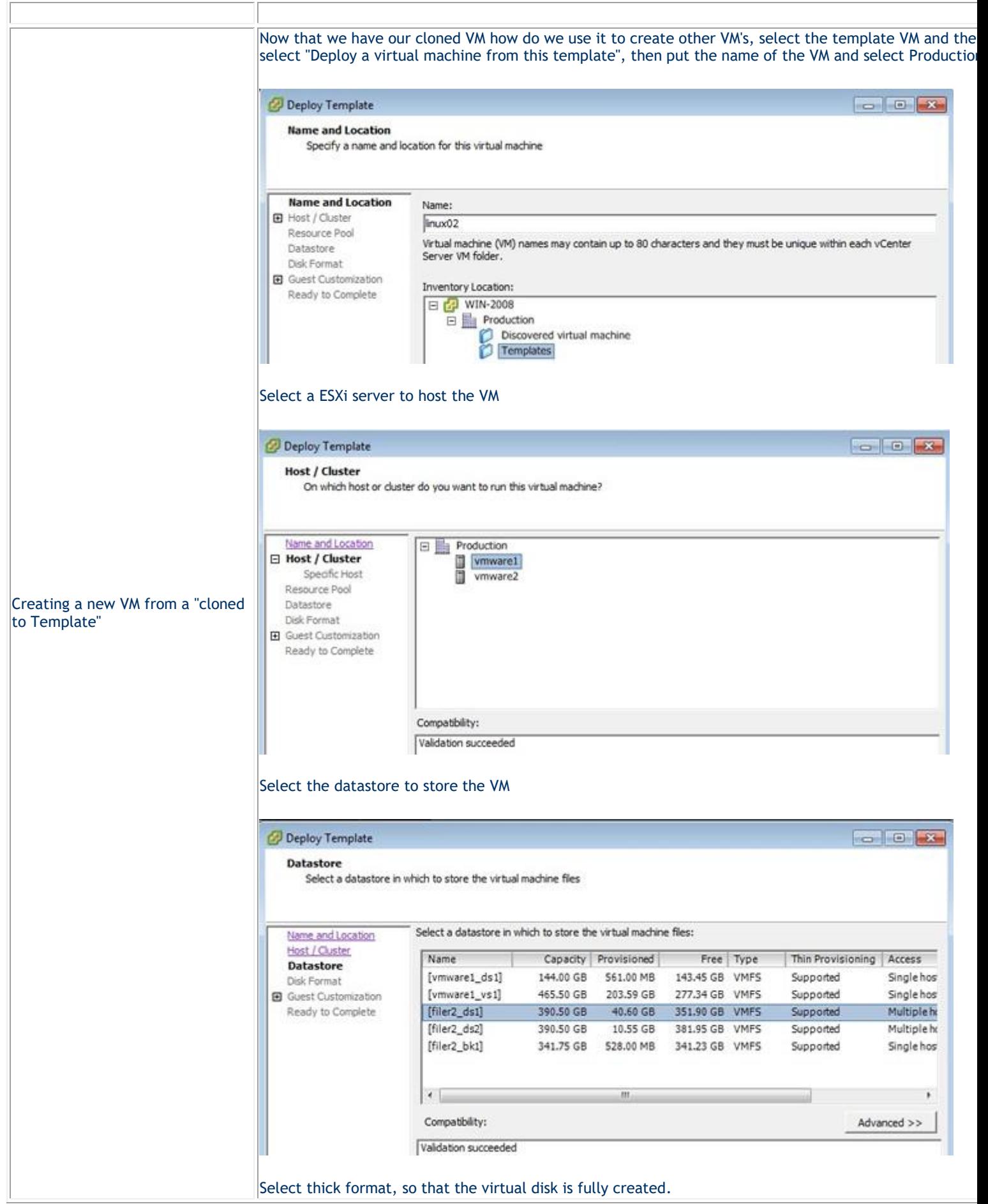

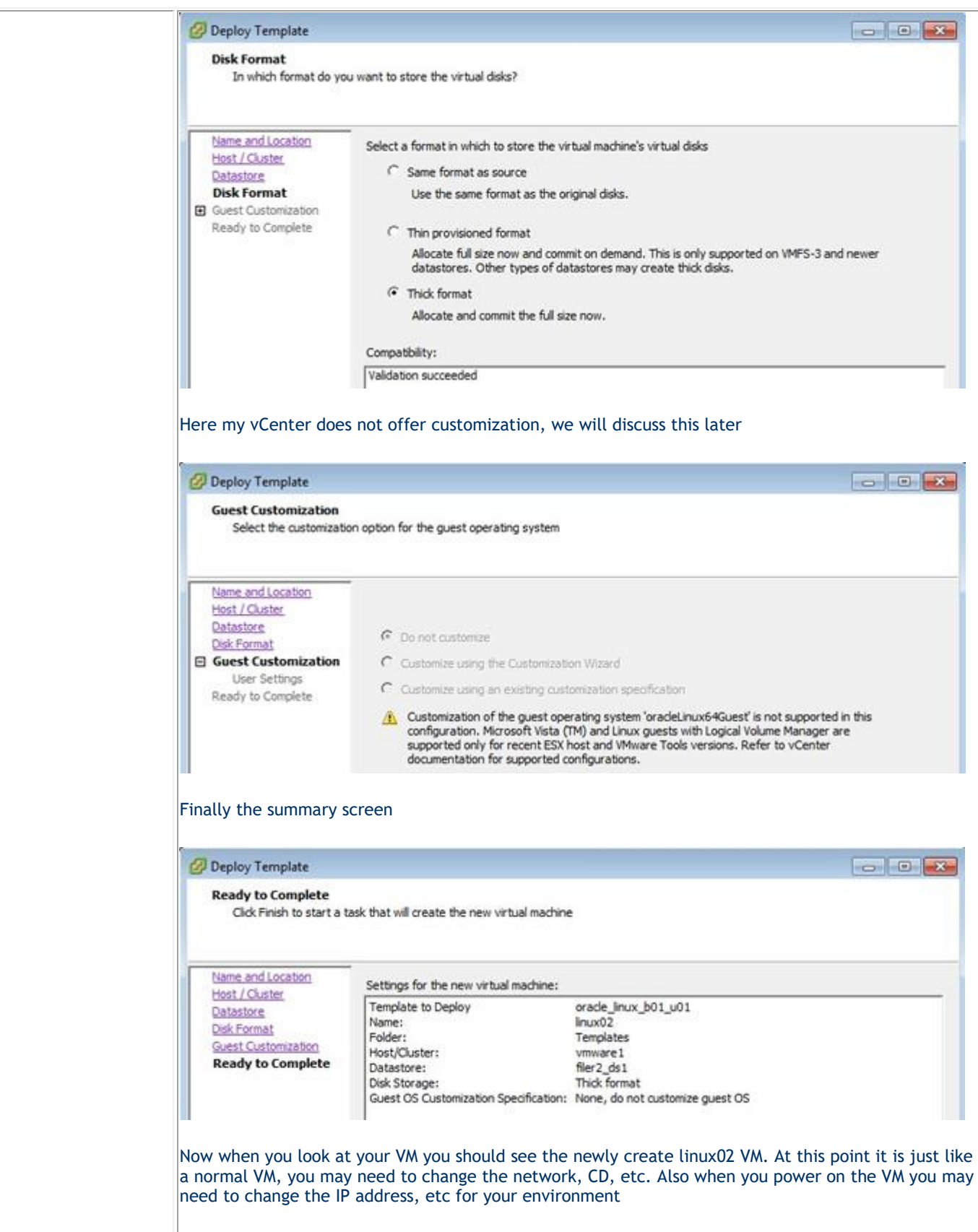

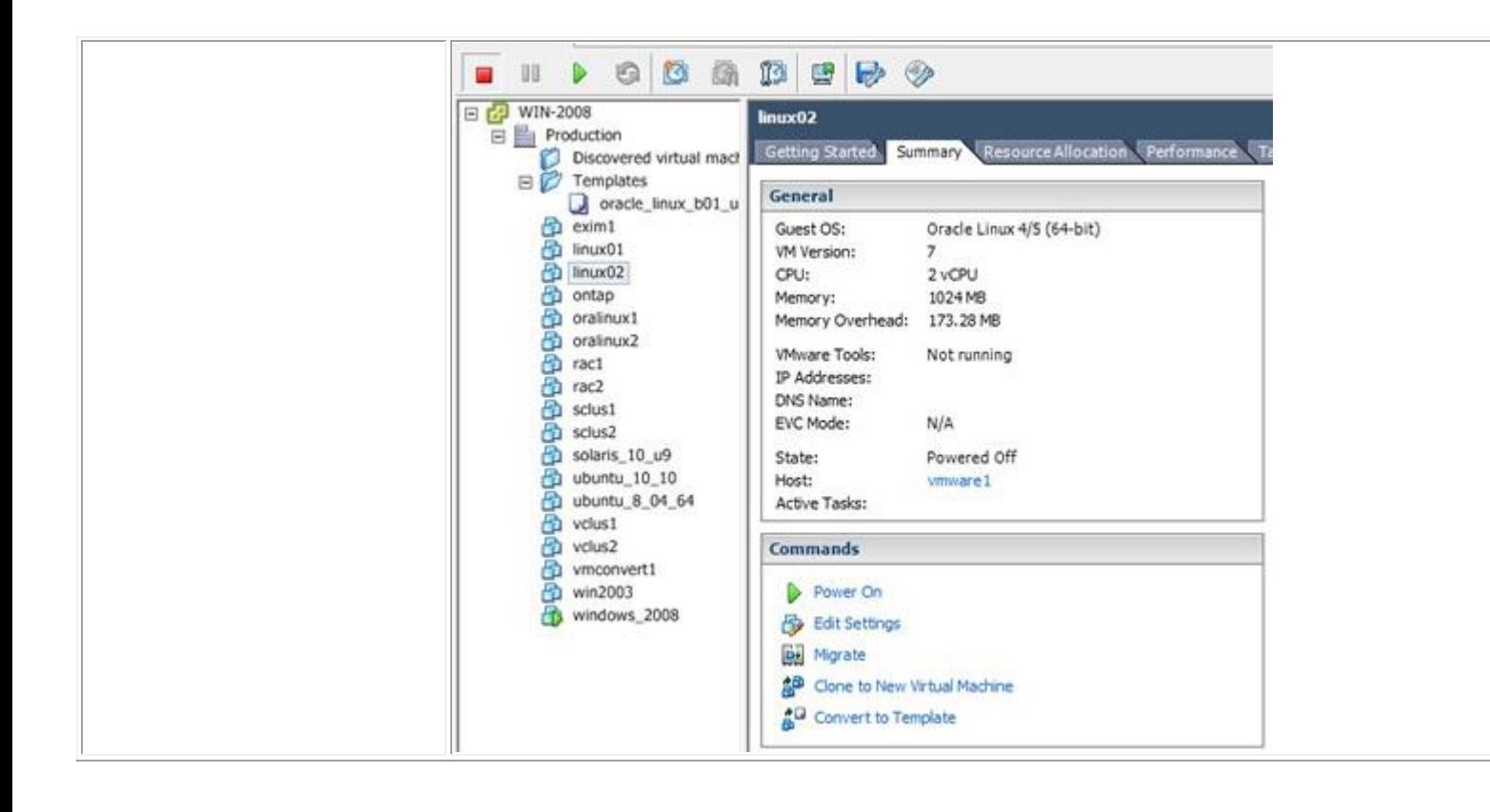

## **To convert a VM into a template and back into a VM follow below**

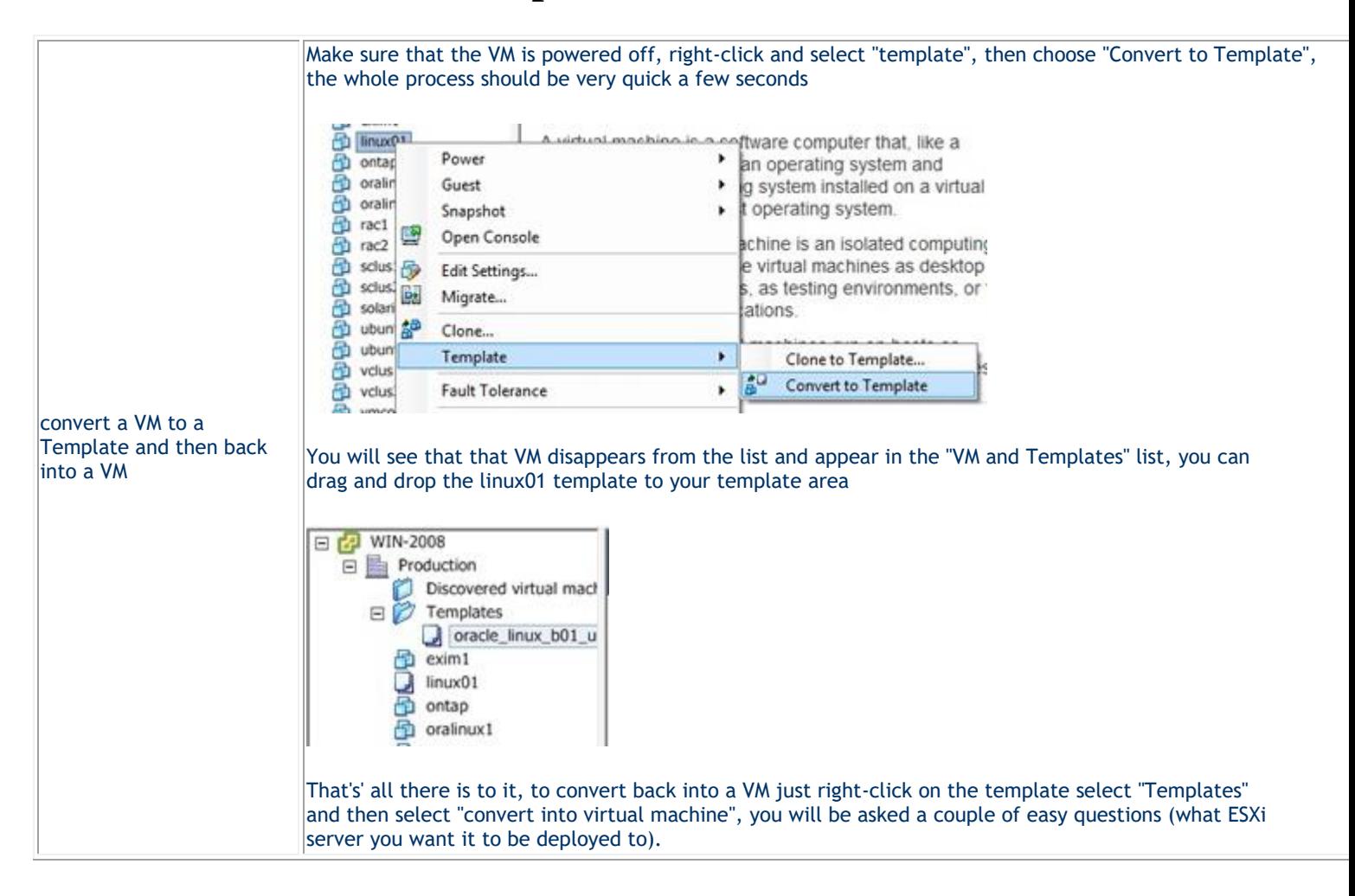

## **To clone a VM just follow below**

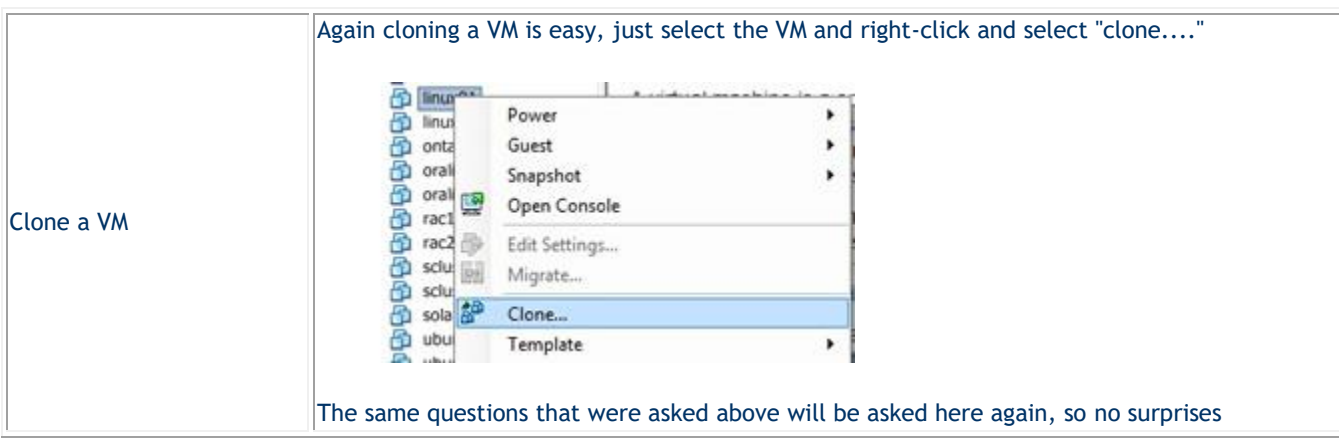

To export a VM to a OVF (Open Virtual Machine Format)

VMware's new portable format OVF, allows vendors to create a virtual machine and upload to VMware to allow others to download and import into your environment. There are no many virtual appliances in VMware [marketplace.](http://www.vmware.com/appliances/marketplace/)

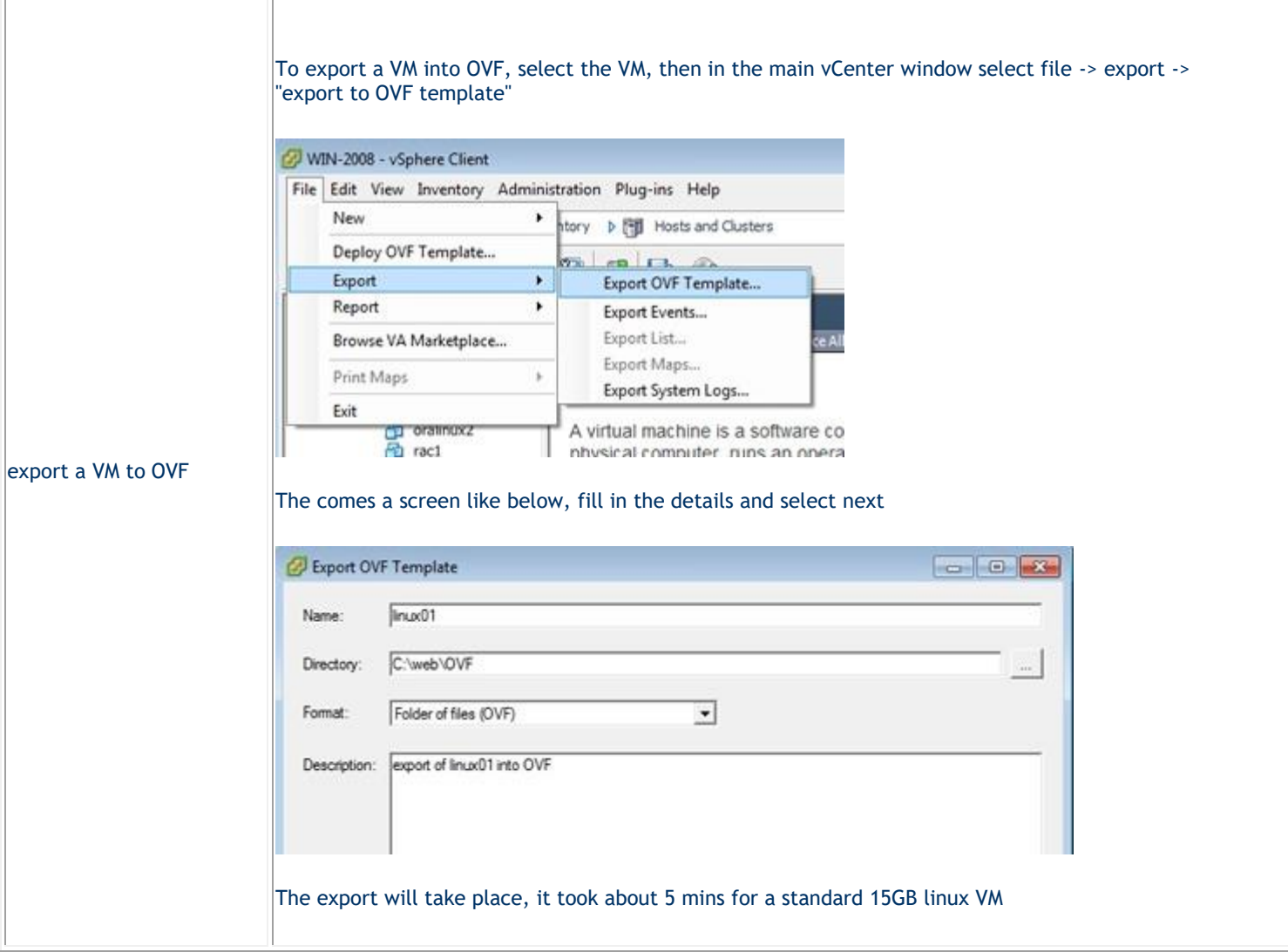

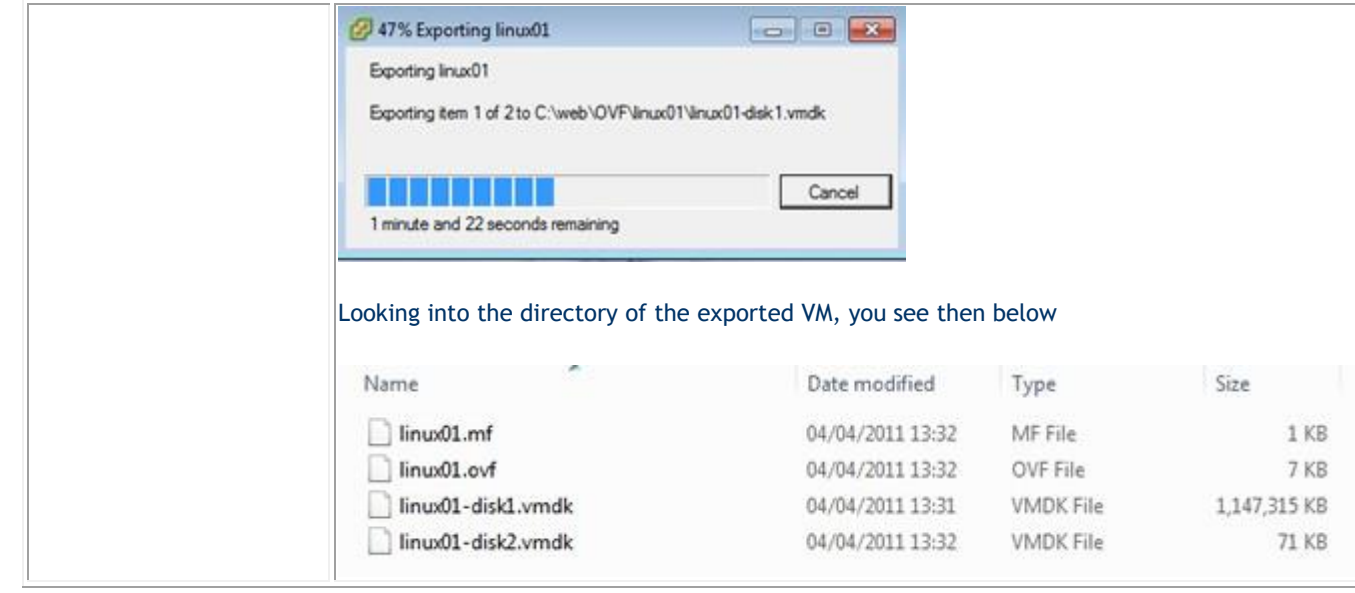